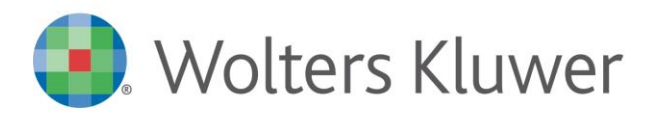

NOTE DI RILASCIO

# **ARCA EVOLUTION** Ver. 3-2023

# Sommario

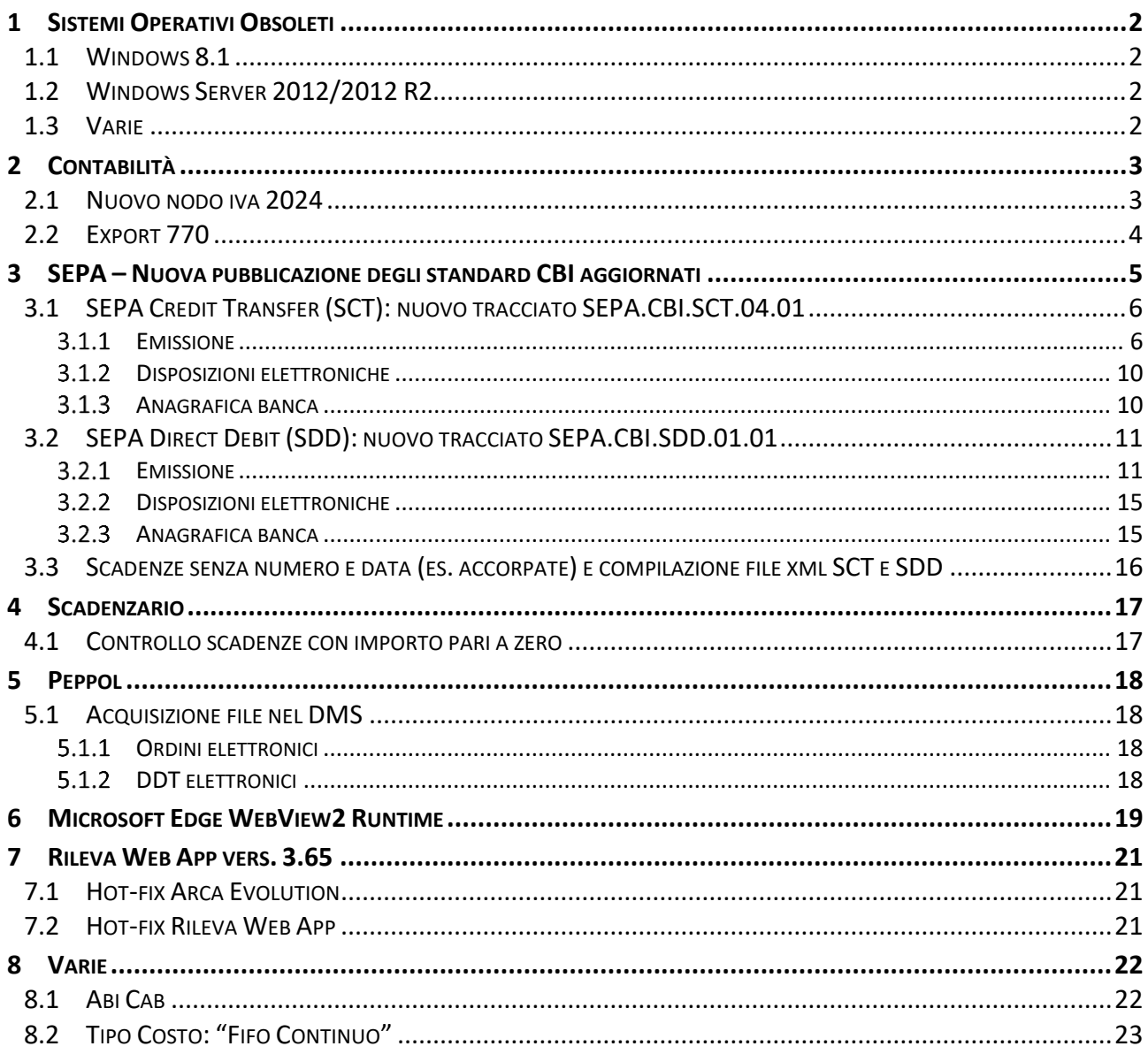

# Dettaglio argomenti

### <span id="page-1-0"></span>1 SISTEMI OPERATIVI OBSOLETI

### <span id="page-1-1"></span>WINDOWS 8.1

Il 10 gennaio 2023 Microsoft ha terminato il supporto per **Windows 8.1,** concludendo di fatto il rilascio dei relativi aggiornamenti, inclusi quelli di sicurezza. Di conseguenza, **da gennaio 2023 tali sistemi operativi non sono più certificati per i prodotti Wolters Kluwer.**

Pertanto, le richieste di assistenza riguardanti prodotti Wolters Kluwer installati su Windows 8.1 verranno ugualmente accettate, ma senza la possibilità di garantire la risoluzione di eventuali problematiche dovute ad incompatibilità tra i nostri prodotti e tali sistemi operativi obsolescenti.

Sarà possibile installare e aggiornare Arca Evolution fino all'ultima versione del 2023, ma la disponibilità dell'aggiornamento non garantirà alcuna compatibilità. L'utente si assumerà, quindi, la responsabilità di installazione su un sistema non certificato da Wolters Kluwer.

A partire **dalla versione 1/2024 sarà del tutto rimossa la possibilità di utilizzare il prodotto anche su Microsoft Windows 8.1**.

### <span id="page-1-2"></span>1.2 WINDOWS SERVER 2012/2012 R2

Il 10 ottobre 2023 Microsoft ha terminato il supporto per **Windows Server 2012/2012 R2,** concludendo di fatto il rilascio dei relativi aggiornamenti, inclusi quelli di sicurezza. Di conseguenza, **da ottobre 2023 tali sistemi operativi non sono più certificati per i prodotti Wolters Kluwer.**

Pertanto, le richieste di assistenza riguardanti prodotti Wolters Kluwer installati su **Windows Server 2012/2012 R2** verranno ugualmente accettate, ma senza la possibilità di garantire la risoluzione di eventuali problematiche dovute ad incompatibilità tra i nostri prodotti e tali sistemi operativi obsolescenti.

Sarà possibile installare e aggiornare Arca Evolution fino all'ultima versione del 2024, ma la disponibilità dell'aggiornamento non garantirà alcuna compatibilità. L'utente si assumerà, quindi, la responsabilità di installazione su un sistema non certificato da Wolters Kluwer.

A partire **dalla versione 1/2025 sarà del tutto rimossa la possibilità di utilizzare il prodotto anche su Windows Server 2012/2012 R2**.

### <span id="page-1-3"></span>1.3 VARIE

Come già annunciato nelle versioni precedenti **Windows 7, Windows 8.0** e **Windows Server 2008/2008 R2 non sono più certificati per i prodotti Wolters Kluwer.**

È necessario anche aggiornare **Internet Explorer** alla versione **11**.

# <span id="page-2-0"></span>2 CONTABILITÀ

# <span id="page-2-1"></span>2.1 NUOVO NODO IVA 2024

Nella sezione relativa alla gestione IVA è stato aggiunto il nodo per la gestione degli adempimenti dell'anno 2024.

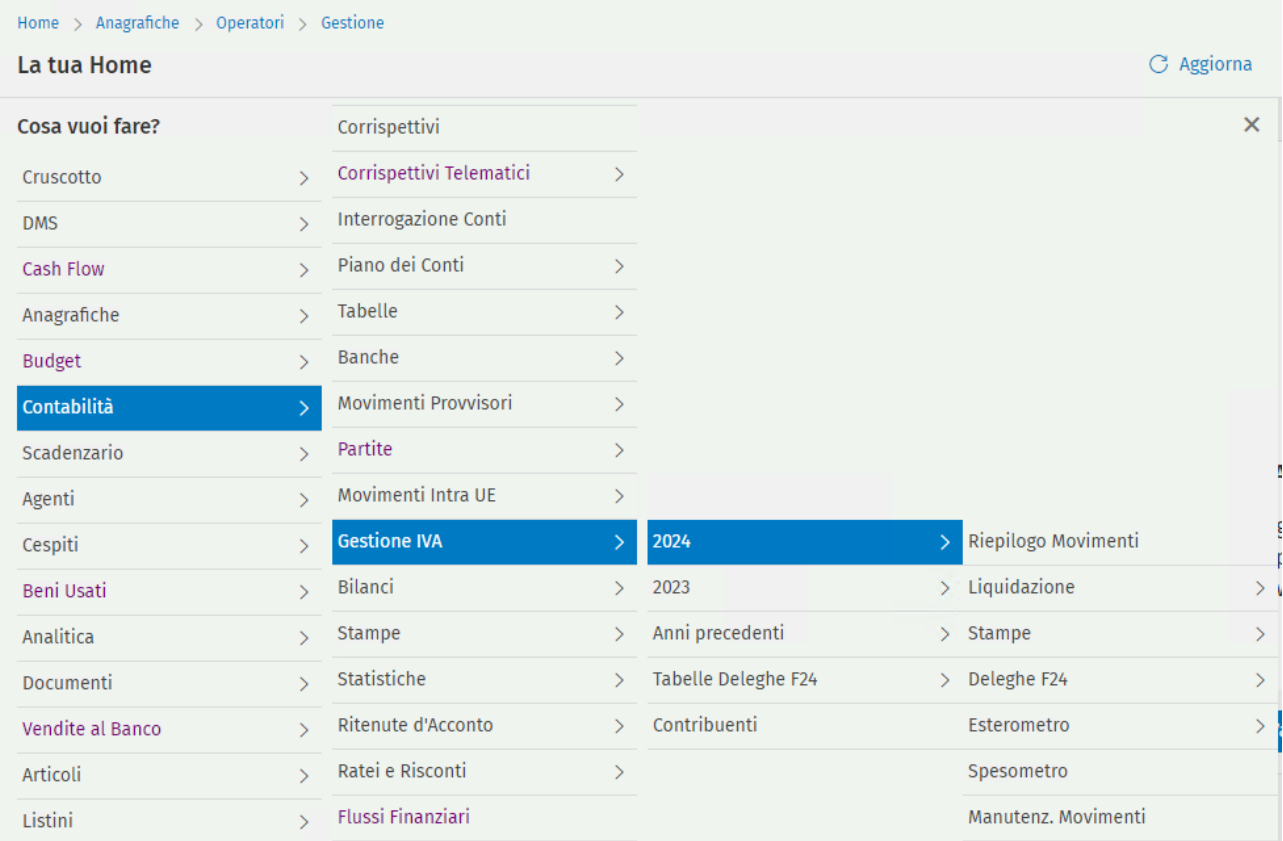

### L'anno 2022 è stato spostato nella sezione "Anni precedenti".

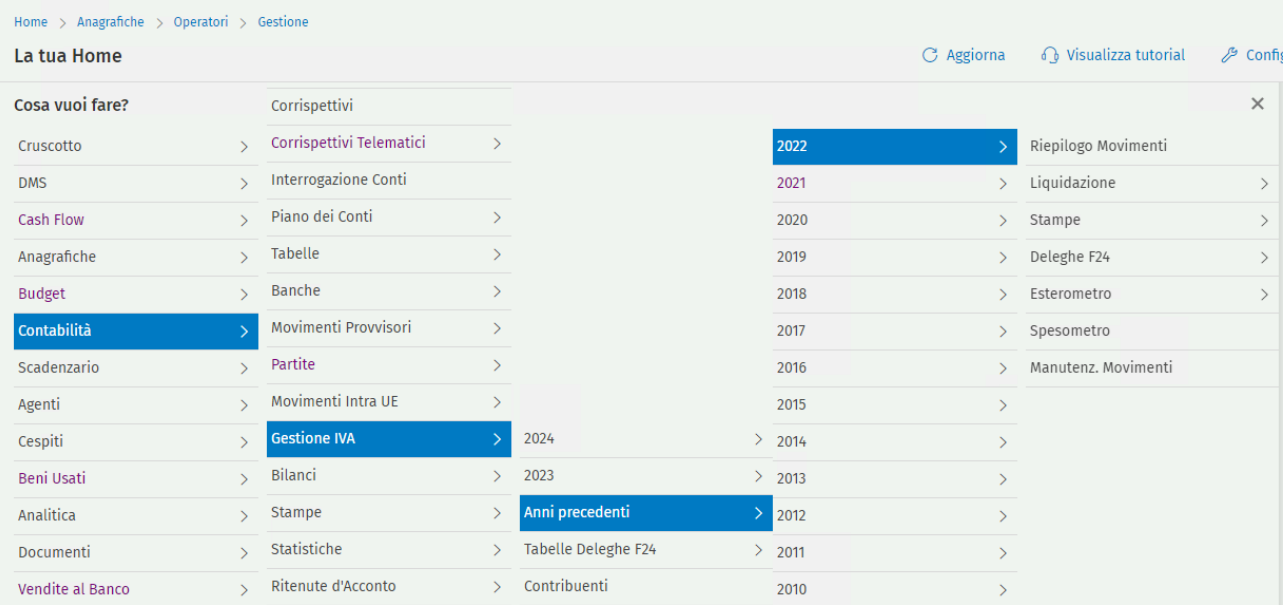

# <span id="page-3-0"></span>2.2 EXPORT 770

La procedura per l'esportazione dei dati delle ritenute per la compilazione del modello 770 relativo alle ritenute del 2022 non risulta modificata poiché già adeguata alla raccolta dei dati sufficienti per la creazione del flusso elettronico fin dalla release 1-2023. Gli adeguamenti normativi emanati dall'Agenzia delle Entrate nel corso del 2023 non coinvolgono parti del tracciato gestite da Arca.

L'utilizzo è conforme alle specifiche del 2023 anche con le versioni 1/2023 e 2/2023.

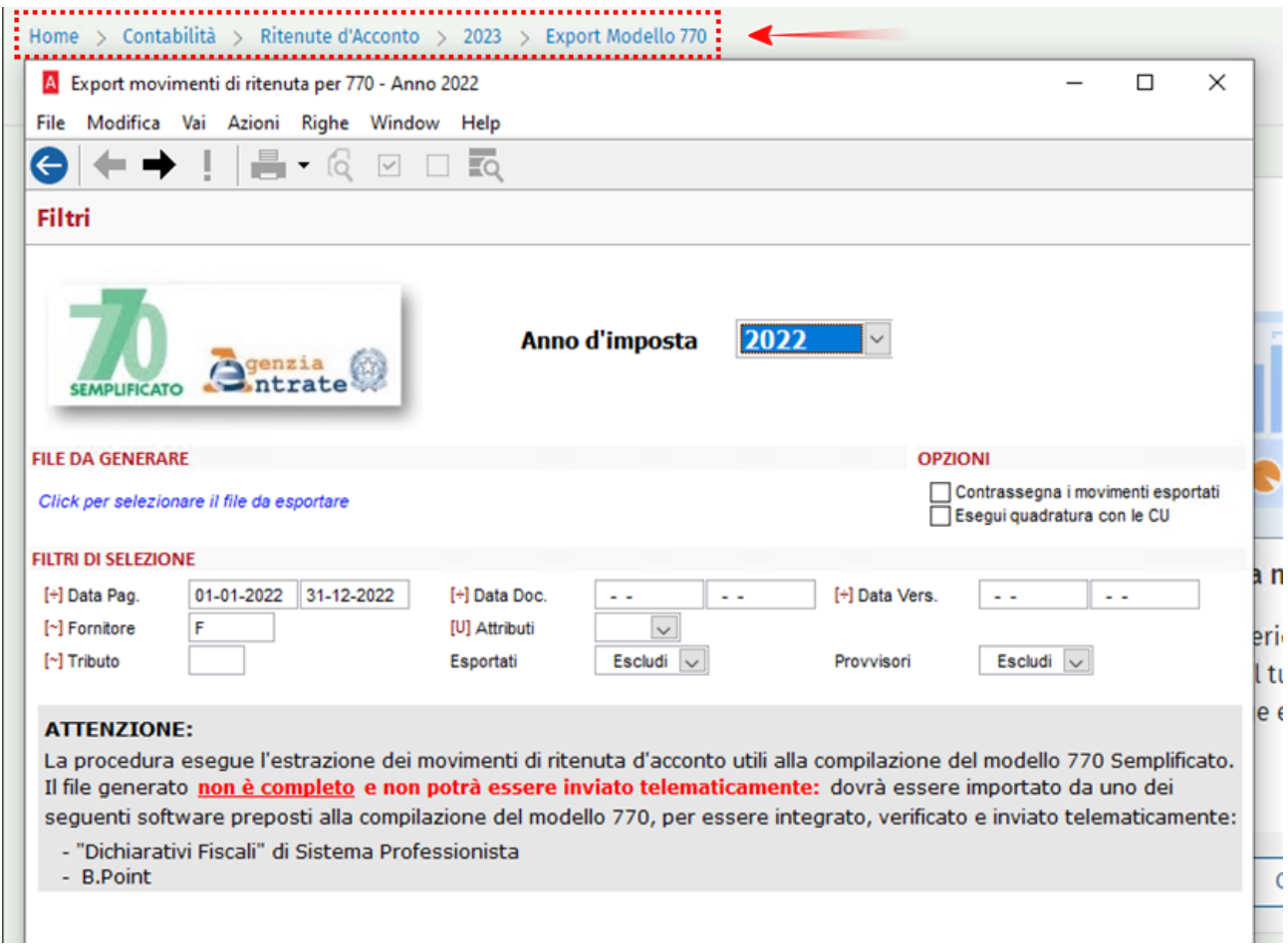

Si ricorda che il flusso generato non è trasmissibile direttamente in via telematica, ma soltanto previa elaborazione da parte dei prodotti dedicati allo scopo

### <span id="page-4-0"></span>3 SEPA – NUOVA PUBBLICAZIONE DEGLI STANDARD CBI AGGIORNATI

A seguito della pubblicazione da parte del consorzio CBI degli standard SEPA aderenti alle nuove linee guida, le procedure di emissione degli effetti sono adeguate ai nuovi formati **ufficialmente in vigore a partire dal 17 marzo 2024 e non più dal 19 novembre 2023**.

L'adozione di queste nuove linee guida prevede importanti aggiornamenti a livello di tracciati tecnici rispettivamente per le **disposizioni di pagamento XML (Sepa Credit Transfer) e degli incassi (Sepa Direct Debit)**.

Le versioni sono pertanto aggiornate come segue:

- 00.01.**00** a 00.01.**01** per il tracciato **SEPA Direct Debit (SDD)**
- 00.04.**00** a 00.04.**01** per il tracciato **SEPA Credit Transfer (SCT)**

Poiché viene dichiarata dal consorzio la mancanza di retrocompatibilità con l'attuale formato, si precisa che **il nuovo è introdotto in affiancamento a quello attuale**, per cui in fase di emissione degli effetti e generazione del tracciato sarà cura dell'utilizzatore selezionare l'opportuna versione richiesta, che verrà memorizzata e riproposta al successivo utilizzo.

**A partire dalla data di entrata in vigore si consiglia vivamente di prestare attenzione alla versione con cui verrà generato il supporto elettronico.**

<span id="page-5-0"></span>3.1 SEPA CREDIT TRANSFER (SCT): NUOVO TRACCIATO SEPA.CBI.SCT.04.01

### <span id="page-5-1"></span>3.1.1 EMISSIONE

Le modalità operative per la trasmissione di un bonifico **SEPA Credit Transfer (SCT)** restano invariate. Da questa versione è possibile, in fase di emissione, scegliere il tracciato per l'emissione di flussi, tra il preesistente SEPA.CBI.SCT ed il **nuovo SEPA.CBI.SCT.04.01**).

Si ricorda che la gestione è accessibile dal menu Scadenzario\Portafoglio Effetti\Passivi\Emissione.

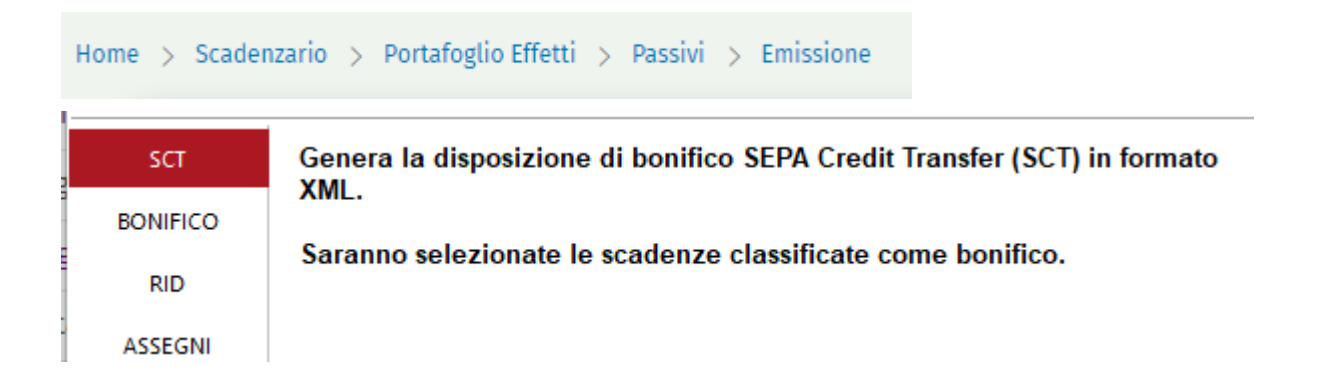

Proseguendo tra le schermate per l'inserimento dei dati anagrafici, viene riportata la possibilità di scelta tra i due tracciati, tramite F3 nel campo Nome Tracciato.

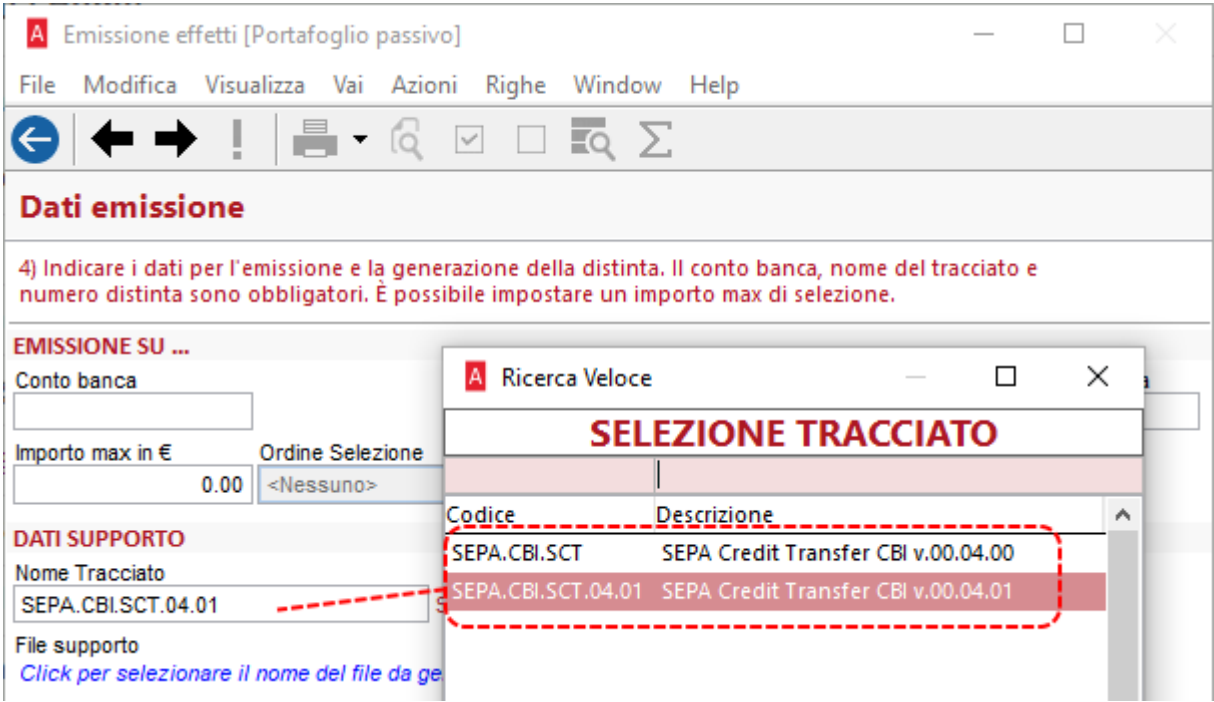

 $\overline{\phantom{0}}$ 

Annulla

Sotto "File supporto", poi, è necessario assegnare un nome e un percorso al flusso SEPA XML che si sta andando a generare:

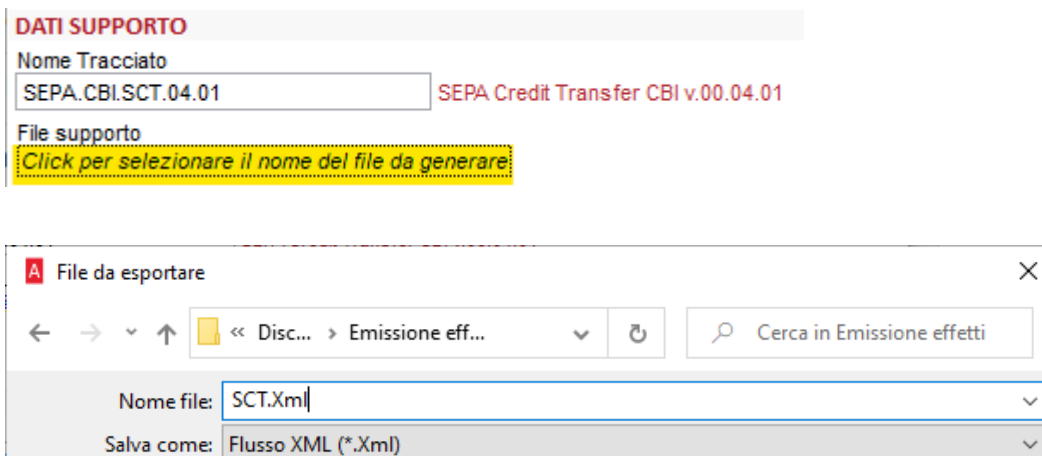

### **Nuovo tracciato SEPA.CBI.SCT.04.01.**

 $\vee$  Sfoglia cartelle

All'interno del flusso generato saranno riportate le **nuove informazioni** negli indirizzi postali di Debitore e Creditore e nella sezione della data richiesta mittente, oltre alla **nuova versione del tracciato 00.04.01**; in particolare:

Salva

- **<TwnNm>**, TownName, la località di Creditore (fornitore) e Debitore (ditta di Arca);
- **<Ctry>**, Country, il codice della nazione di Creditore e Debitore, ossia il codice Nazione del fornitore (Anagrafiche\Fornitori\Gestione, pagina Generale) e della ditta di Arca (Servizio\Gestione Ditta\Dati Anagrafici, pagina Generale), rispettivamente;
- **<DtTm>**, DateTime, la data della richiesta, ossia della valuta o di emissione della distinta, alternativamente;
- **<BICFI>**, codice alfanumerico univoco utilizzato per identificare specificatamente le banche o le istituzioni finanziarie nelle transazioni internazionali e nazionali. Sostituirà il già esistente campo **<BIC>**.

La presenza del campo strutturato **<TwnNm>** è complementare al sottocampo **<AdrLine>**: se quest'ultimo non è valorizzato, nel blocco degli indirizzi postali del Debitore e Creditore verrà generato **<TwnNm>** insieme a **<Ctry>.**

È bene considerare che, quando Arca Evolution genera i file xml, valorizza sempre il sottocampo **<AdrLine>**: pertanto, benché i nuovi tracciati gestiscano la presenza di **<TwnNm>**, quest'ultimo non sarà mai presente.

Questa la struttura del flusso SEPA con il nuovo tracciato:

- aggiunta del nuovo campo strutturato **<Ctry>** prima del sottocampo **<AdrLine>**
	- sia per il blocco del Debitore **<Dbtr>** (codice Nazione della ditta di Arca: Servizio\Gestione Ditta\Dati Anagrafici, pagina Generale)

```
<Dbtr>
    <Nm>Ditta Dimostrativa</Nm>
    \langlePstl\lambdadr\rangle(<Ctry>IT</Ctry>)
         <AdrLine> / MWE Chareo 6844.</AdrLine>
         <AdrLine>36056 TEZZE SUL BRENTA VI</AdrLine>
    \langle/PstlAdr>
```
• sia per il blocco del Creditore **<Cdtr>** (codice Nazione del fornitore: Anagrafiche\Fornitori\Gestione, pagina Generale)

```
<Cdtr>
    <Nm>Casale Alessandro Gamp; C S.n.C</Nm>
    \lePstlAdr\ge(<Ctry>IT</Ctry>)<br><AdrLine>硬料面的空隙的链接的</AdrLine>
         <AdrLine>51010 CASTELVECCHIO DI VELLANO PT</AdrLine>
    \langle/PstlAdr>
\langle/Cdtr>
```
N.B.: come da esempio, il nuovo campo strutturato **<TwnNm>** non è presente per via della valorizzazione del sottocampo **<AdrLine>**;

- aggiunta del nuovo campo strutturato **<DtTm>,** visualizzabile sotto il nodo **<ReqdExctnDt>**, che riporta la data di valuta o di emissione della distinta.

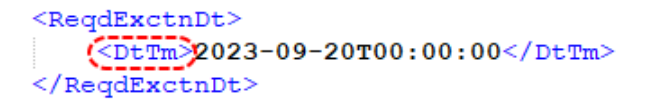

Il codice BIC è essenziale per garantire che i fondi vengano inviati alla banca durante i trasferimenti di denaro, assicurando il corretto indirizzamento delle transazioni.

Nei tracciati SEPA presenti finora in Arca Evolution, il relativo tag è sempre stato "**BIC**" e dalla versione attuale la dicitura è stata modificata in "**BICFI**", sia per il blocco del Debitore **<DbtrAgt>** (Debtor Agent, Banca del Debitore) sia per il blocco del Creditore **<CdtrAgt>** (Creditor Agent, Banca titolare del c/c di accredito).

```
<DbtrAgt>
    <FinInstnId>
        <BICFI>BNLIITRRBAG</BICFI>
        <ClrSysMmbId>
             <MmbId>55555</MmbId>
        </ClrSysMmbId>
    \langle/FinInstnId>
</DbtrAgt>
<ChrqBr>SLEV</ChrqBr>
<CdtTrfTxInf>
    <PmtId>
         <InstrId>1</InstrId>
        <EndToEndId>1473-522023-37</EndToEndId>
    \langle/PmtId>
    \leqPmtTpInf>
        <CtgyPurp>
             <cd>supp</cd>
        </CtgyPurp>
    </PmtTpInf>
    <Amt>
        <InstdAmt Ccy="EUR">1234.00</InstdAmt>
    \frac{2}{\text{Amt}}<CdtrAgt>
        <FinInstnId>
             <BICFI>UNCRIT2B918</BICFI>
         \langle/FinInstnId>
    </CdtrAgt>
```
#### <span id="page-9-0"></span> $3.1.2$ DISPOSIZIONI ELETTRONICHE

Il nuovo tracciato è presente anche nell'elenco dei report che possono essere utilizzati, per la stampa o la creazione del file xml, dalla form Scadenzario\Distinte Effetti\Disposizioni Elettroniche.

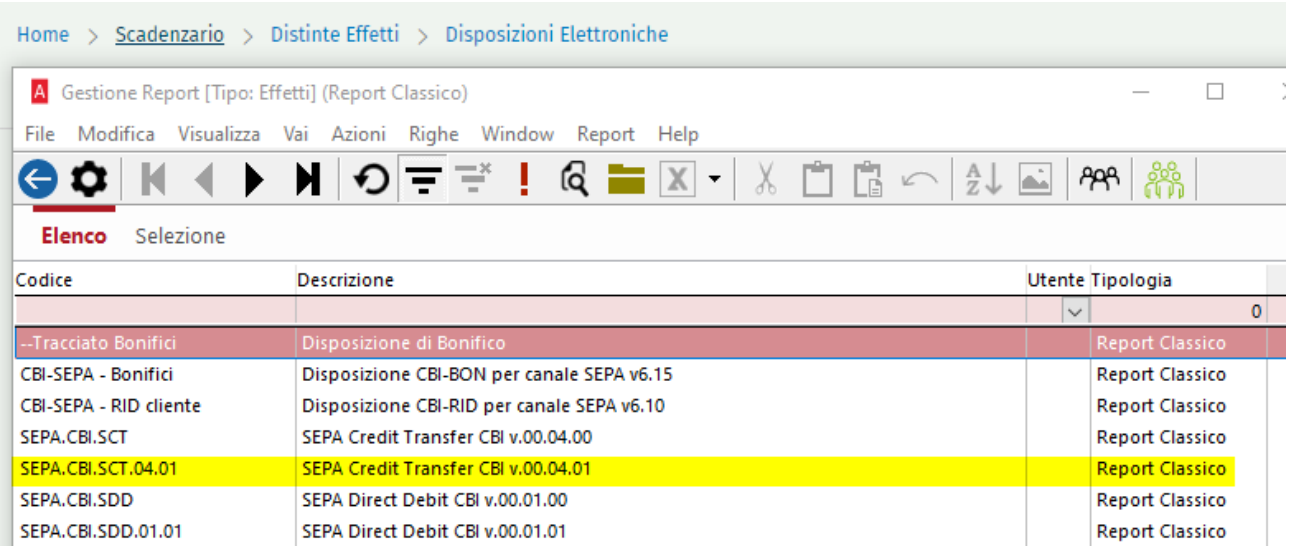

#### <span id="page-9-1"></span> $3.1.3$ ANAGRAFICA BANCA

Come nelle versioni precedenti di Arca, generato il file xml, nome del tracciato e percorso del file salvato vengono automaticamente associati alla banca di emissione, per essere riproposti nelle successive sessioni: l'immagine sotto riporta la pagina Supporti dell'anagrafica della banca impiegata (Contabilità\Banche\Gestione).

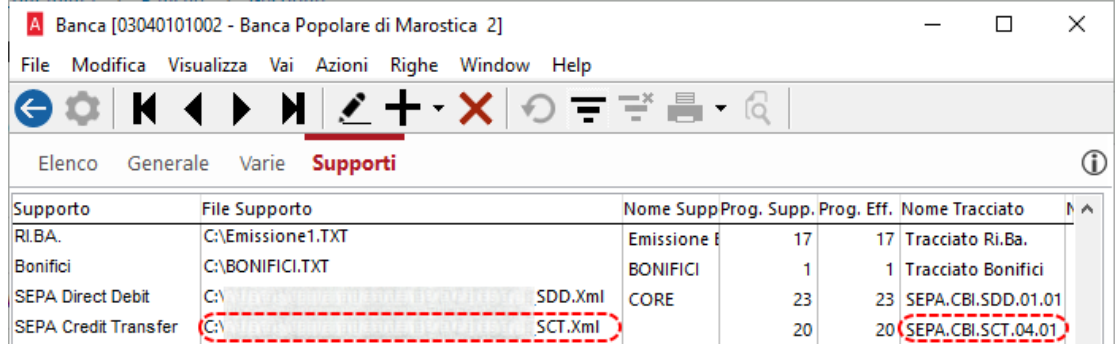

# <span id="page-10-0"></span>3.2 SEPA DIRECT DEBIT (SDD): NUOVO TRACCIATO SEPA.CBI.SDD.01.01

### <span id="page-10-1"></span>3.2.1 EMISSIONE

Le modalità di gestione per lo strumento di addebito diretto **SEPA Direct Debit (SDD)** restano invariate. Da questa versione è possibile, in fase di emissione, scegliere il tracciato per l'emissione di flussi, tra il preesistente SEPA.CBI.SDD ed il **nuovo SEPA.CBI.SDD.01.01**).

Si ricorda che la gestione è accessibile dal menu Scadenzario\Portafoglio Effetti\Attivi\Emissione.

```
Home > Scadenzario > Portafoglio Effetti > Attivi > Emissione
```
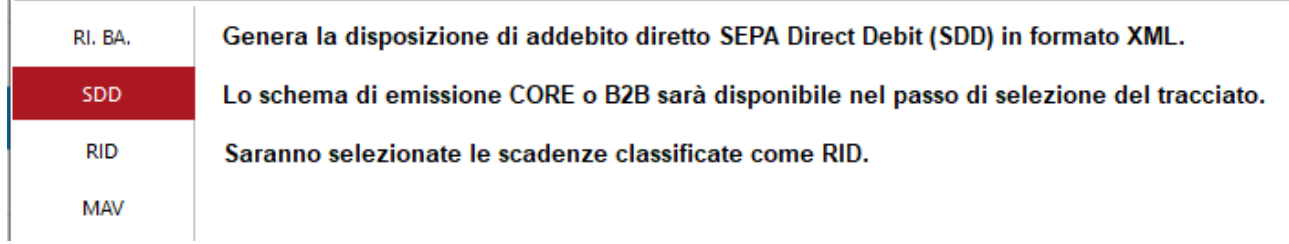

Proseguendo tra le schermate per l'inserimento dei dati anagrafici, viene riportata la possibilità di scelta tra i due tracciati, tramite F3 nel campo Nome Tracciato.

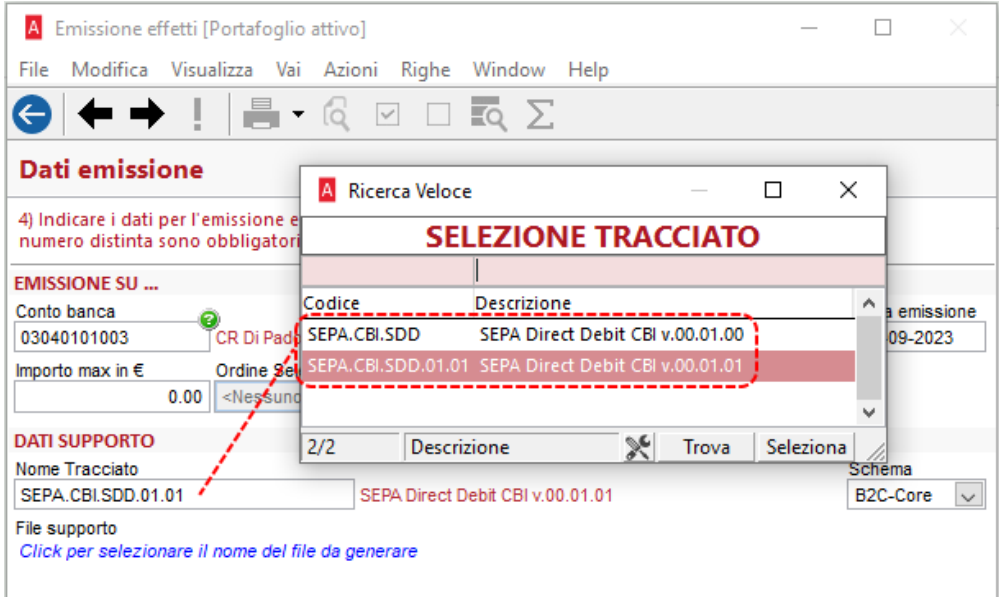

Sotto "File supporto", poi, è necessario assegnare un nome e un percorso al flusso SEPA XML che si sta andando a generare:

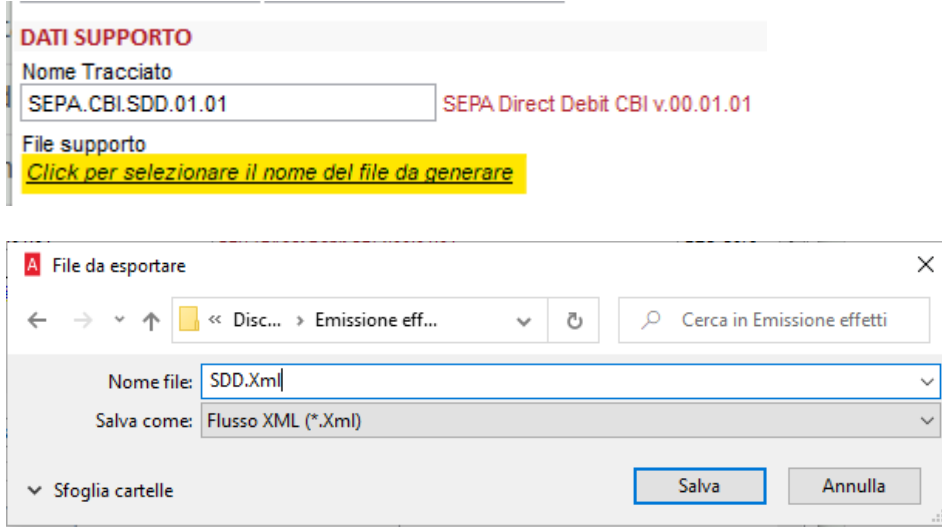

### **Nuovo tracciato SEPA.CBI.SDD.01.01.**

All'interno del flusso generato saranno riportate le **nuove informazioni** negli indirizzi postali di Debitore e Creditore, oltre alla **nuova versione del tracciato 00.01.01**; in particolare:

- **<TwnNm>**, TownName, la località di Creditore (ditta di Arca) e Debitore (cliente);
- **<Ctry>**, Country, il codice della nazione di Creditore e Debitore, ossia il codice Nazione della ditta di Arca (Servizio\Gestione Ditta\Dati Anagrafici, pagina Generale) e del cliente (Anagrafiche\Clienti\Gestione, pagina Generale), rispettivamente;
- **<BICFI>**, codice alfanumerico univoco utilizzato per identificare specificatamente le banche o le istituzioni finanziarie nelle transazioni internazionali e nazionali. Sostituirà il già esistente campo **<BIC>**.

La presenza del campo strutturato **<TwnNm>** è complementare al sottocampo **<AdrLine>**: se quest'ultimo non è valorizzato, nel blocco degli indirizzi postali del Debitore e Creditore verrà generato **<TwnNm>** insieme a **<Ctry>.**

È bene considerare che, quando Arca Evolution genera i file xml, valorizza sempre il sottocampo **<AdrLine>**: pertanto, benché i nuovi tracciati gestiscano la presenza di **<TwnNm>**, quest'ultimo non sarà mai presente.

Le due tipologie di addebito SEPA: rimane la gestione dell'addebito con i due schemi B2C-Core e B2B, già presente per il tracciato SEPA.CBI.SDD, come spiegato nelle Note di rilascio 1/2014, nel punto *4.1.1 Il nuovo servizio di addebito SEPA (SEPA Direct Debit o SDD)*.

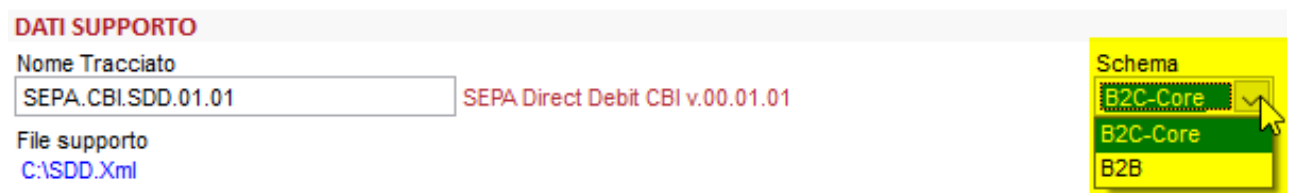

Questa la struttura del flusso SEPA con il nuovo tracciato:

- aggiunta del nuovo campo strutturato **<Ctry>** prima del sottocampo **<AdrLine>**
	- sia per il blocco del Creditore **<Cdtr>** (codice Nazione della ditta di Arca: Servizio\Gestione Ditta\Dati Anagrafici, pagina Generale)

```
<<Cdtr>
    <Nm>Ditta Dimostrativa</Nm>
    <sub>PstlAdr</sub></sub>
        (<br>ctry>IT</td>(ctry)<AdrLine>#000200 000260 0004 </AdrLine>
          <AdrLine>36056 TEZZE SUL BRENTA VI</AdrLine>
    \langle/PstlAdr>
    <Id>
          <OrgId>
              <Othr>
                    <Id>00863010245</Id>
                    <Issr>ADE</Issr>
              </othr>
         \langle/OrgId>
    \langle/Id>
\langle/Cdtr>
```
• sia per il blocco del Debitore **<Dbtr>** (Anagrafiche\Clienti\Gestione, pagina Generale)

```
<Dbtr<Nm>Casale Alessandro \frac{Gamma}{\epsilon} C S.n.C</Nm>
     <sub>PstlAdr</sub></sub>
         (\overline{<}ctry>IT</\overline{c}try>)
          <AdrLine>E59LESASSETNED\E2X2A</AdrLine>
          <AdrLine>51010 CASTELVECCHIO DI VELLANO PT</AdrLine>
     \langle/PstlAdr>
     <Id>
          <OrqId>
               <Othr>
                     <Id>00582230249</Id>
                     <Issr>ADE</Issr>
               </othr>
          \langle/OrgId>
     </Id>
\langle/Dbtr>
```
N.B.: come da esempio, il nuovo campo strutturato **<TwnNm>** non è presente per via della valorizzazione del sottocampo **<AdrLine>**.

Il codice BIC è essenziale per garantire che i fondi vengano inviati alla banca durante i trasferimenti di denaro, assicurando il corretto indirizzamento delle transazioni.

Nei tracciati SEPA presenti finora in Arca Evolution, il relativo tag è sempre stato "**BIC**" e dalla versione attuale la dicitura è stata modificata in "**BICFI**".

È bene specificare che in caso di emissione di un tracciato di addebito SEPA (**SEPA Direct Debit o SDD**), tale campo sarà visibile soltanto per disposizioni verso banche estere (ovvero con il codice della **nazione del codice IBAN diverso da IT**)

Se la disposizione viene effettuata ad una banca nazionale, all'interno del tracciato non sarà quindi generato tale sottocampo:

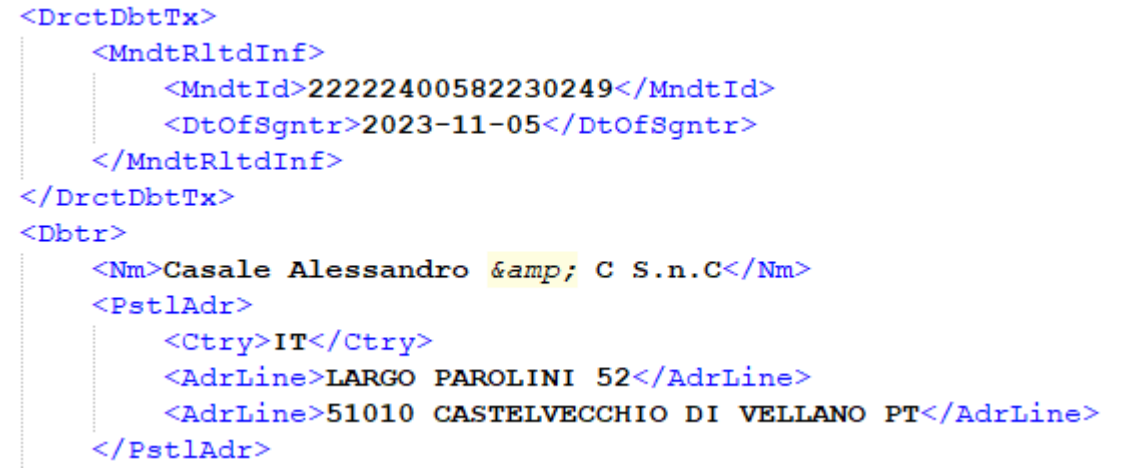

Come sopracitato, qualora la disposizione facesse riferimento a disposizioni estere, il tracciato inserirà il codice BIC nel tag "**BICFI**" creato nel campo **<DbtrAgt>** (Debtor Agent, Banca del Debitore):

```
<FinInstnId>
        <BICFI>UNCRIT2B918</BICFI>
    \frac{2}{\pi}</DbtrAgt>
<Dhtr>
    <Nm>H.Z. Wessen Ltd. Cliente Tedesco UE</Nm>
    <PstlAdr>
        <Ctrv>DE</Ctrv>
        <AdrLine>Steube Strasse</AdrLine>
        <AdrLine>2522 Berlino</AdrLine>
    \langle/PstlAdr>
    <Id>
        <OrgId>
             <0thr>
                 <Id>10073890153</Id>
             </othr>
        \langle/OrgId>
    </Td>
</Dbtr>
<DbtrAcct>
    <Id>
        <IBAN>DE85370300440053201300</IBAN>
    \langle/Id>
</DbtrAcct>
```
#### <span id="page-14-0"></span> $3.2.2$ DISPOSIZIONI ELETTRONICHE

Il nuovo tracciato è presente anche nell'elenco dei report che possono essere utilizzati, per la stampa o la creazione del file xml, dalla form Scadenzario\Distinte Effetti\Disposizioni Elettroniche.

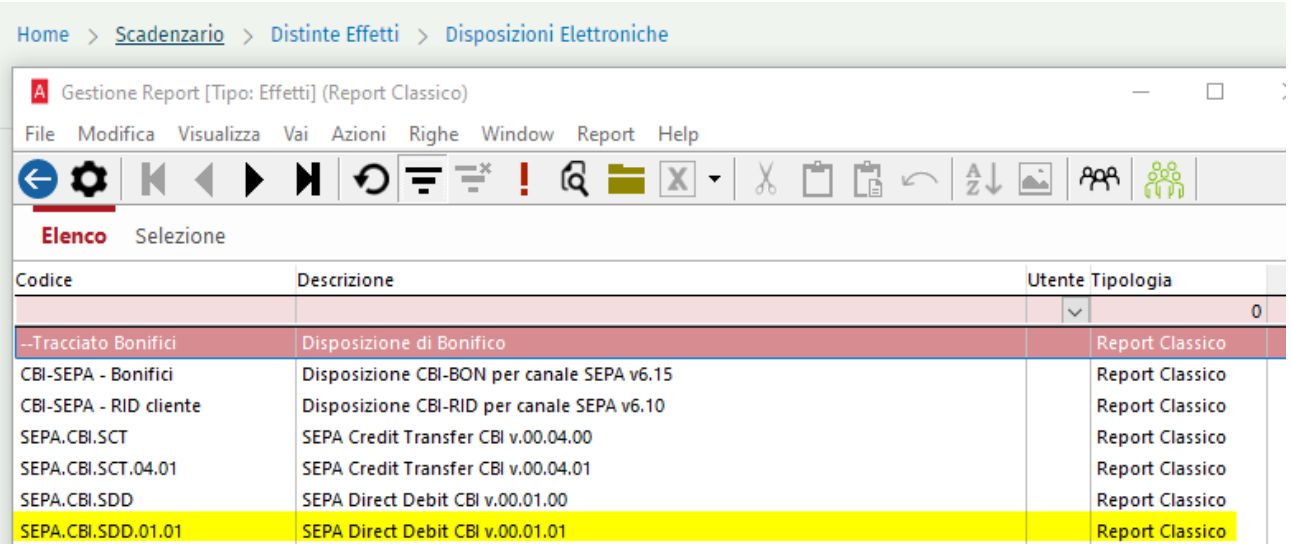

#### <span id="page-14-1"></span> $3.2.3$ ANAGRAFICA BANCA

Come nelle versioni precedenti di Arca, generato il file xml, nome del tracciato e percorso del file salvato vengono automaticamente associati alla banca di emissione, per essere riproposti nelle successive sessioni: l'immagine sotto riporta la pagina Supporti dell'anagrafica della banca impiegata (Contabilità\Banche\Gestione).

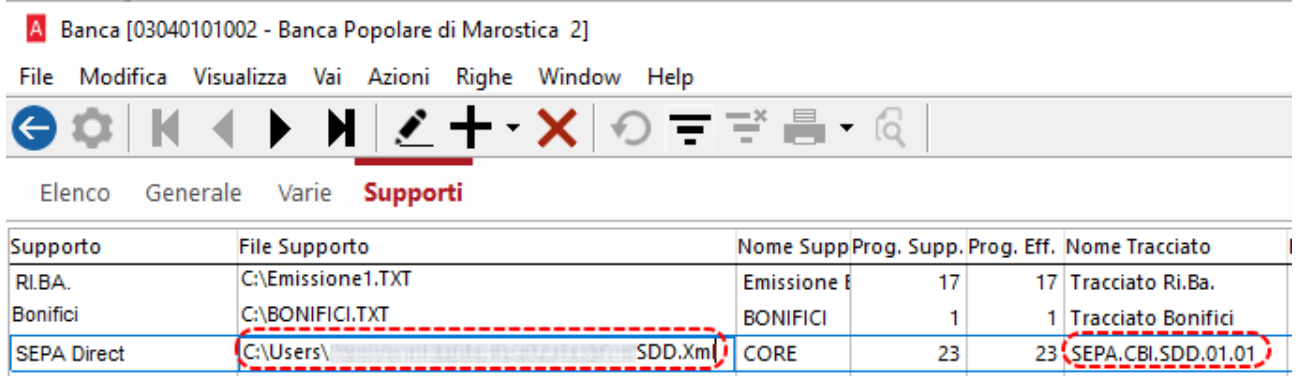

<span id="page-15-0"></span>3.3 SCADENZE SENZA NUMERO E DATA (ES. ACCORPATE) E COMPILAZIONE FILE XML SCT E SDD

Per le scadenze che non hanno i campi numero e data compilati, ad esempio le scadenze madri, frutto di accorpamento di più scadenze, nei file xml SEPA SCT e SDD il blocco **<RmtInf><Ustrd>** non riporta più l'informazione **DOC/\*/ \***.

Dalle note di rilascio della versione 1/2014, 4.5.3 Note generali, Remittance information (informazioni di riconciliazione):

*Costituisce un insieme di informazioni raccolte in forma di testo libero di massimo 140 caratteri. Al suo interno vengono veicolate alcune informazioni, come suggerito dallo standard messo a punto dall'European Association of Corporate Treasurers (EACT), così composte:*

*/CNR/<Codice cliente/fornitore>/DOC/ Numero fattura /data fattura (AAAAMMGG)*

*Esempio: /CNR/C000111/DOC/1215 / 20140124*

Trattandosi – numero e data - di campi non obbligatori, da questa versione, le scadenze che non hanno data e numero (campi evidenziati in giallo, sotto):

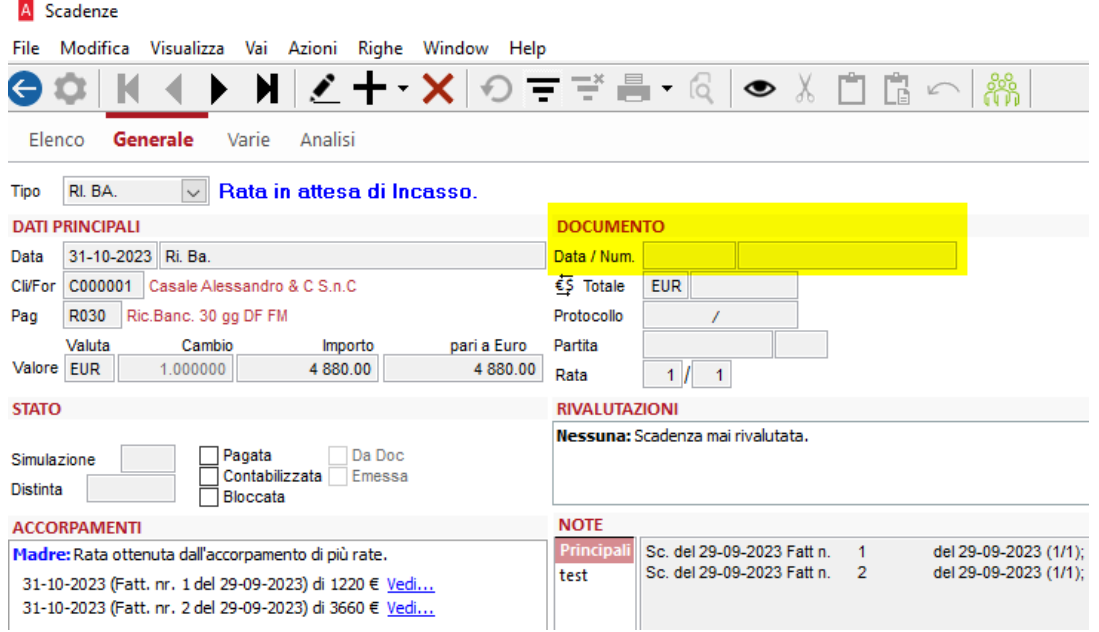

riporteranno nel file xml **/CNR/C000001**, non più **/CNR/C000001/DOC/\*/ \***.

Questa implementazione riguarda tutti e quattro i tracciati SEPA SCT e SDD:

- SEPA.CBI.SCT;
- SEPA.CBI.SCT.04.01;
- SEPA.CBI.SDD;
- SEPA.CBI.SDD.01.01.

### <span id="page-16-0"></span>4 SCADENZARIO

### <span id="page-16-1"></span>4.1 CONTROLLO SCADENZE CON IMPORTO PARI A ZERO

Nelle procedure di emissione effetti, attivi e passivi, è implementato il controllo anche sulla presenza di scadenze con importo pari a zero.

### Si tratta dei menu Scadenzario\Portafoglio Effetti\Attivi-Passivi\Emissione.

Nello step Lista, in corrispondenza della riga della scadenza che ha importo zero, è ora visualizzato il simbolo , che, se cliccato, restituisce l'avviso "Rilevato importo pari a zero".

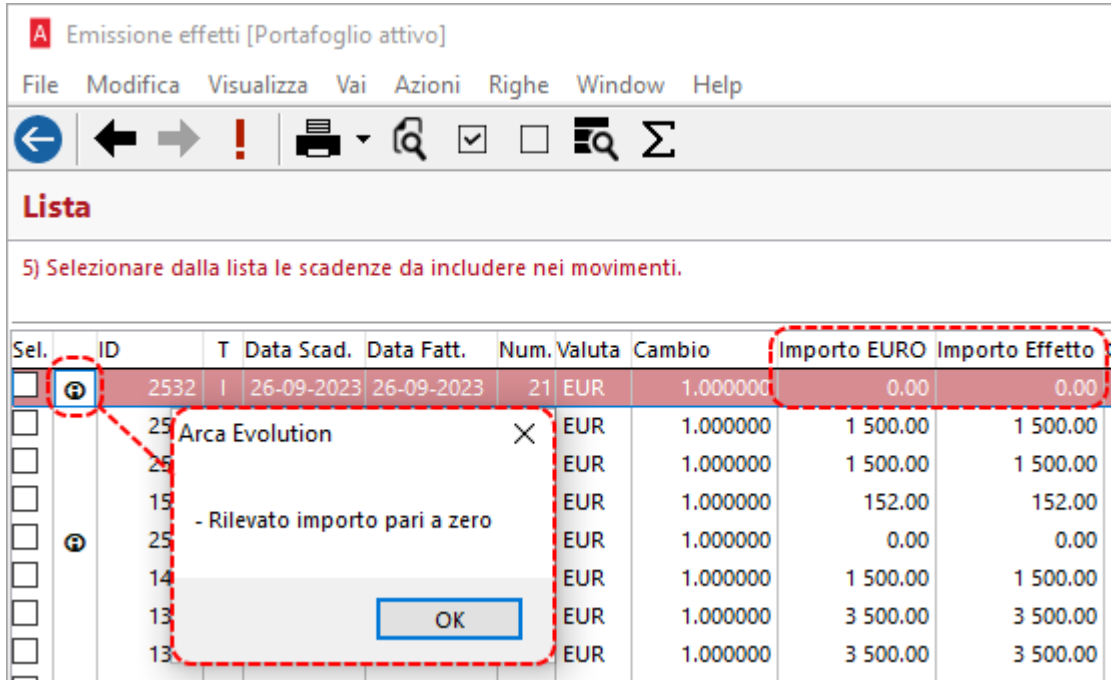

Si tratta di un messaggio non bloccante, che viene proposto nuovamente anche al clic su Fine/Esegui: sarà cura dell'utente stabilire se tale scadenza possa/debba essere inclusa nella distinta.

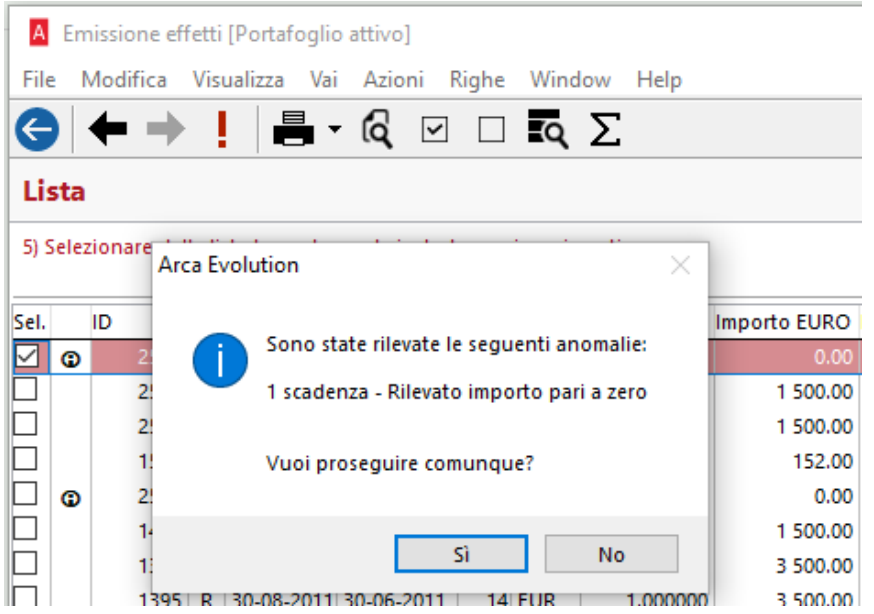

# <span id="page-17-0"></span>5 PEPPOL

### <span id="page-17-1"></span>5.1 ACQUISIZIONE FILE NEL DMS

È modificata la descrizione che viene attribuita ai file xml di ordine e ddt, in acquisizione nel DMS.

Sono coinvolti sia il modulo PEPPOL(n), che il modulo PEPPOL Passport.

#### <span id="page-17-2"></span> $5.1.1$ **ORDINI ELETTRONICI**

A partire da questa versione, e solo per le nuove acquisizioni in Arca, dal menu Documenti\Documenti Elettronici\Ordini Elettronici\Ricezione, la descrizione proposta automaticamente diventa (evidenziata in giallo la novità):

- "Ordine Elettronico Identificativo del documento", per gli ordini normali;
- "Ordine Elettronico**\_Identificativo del documento (Sostitutivo)**", per gli ordini sostitutivi;
- "Ordine Elettronico **Identificativo del documento (Revoca)**", per gli ordini di revoca.

Si ricorda che tale descrizione è liberamente modificabile da parte dell'utente.

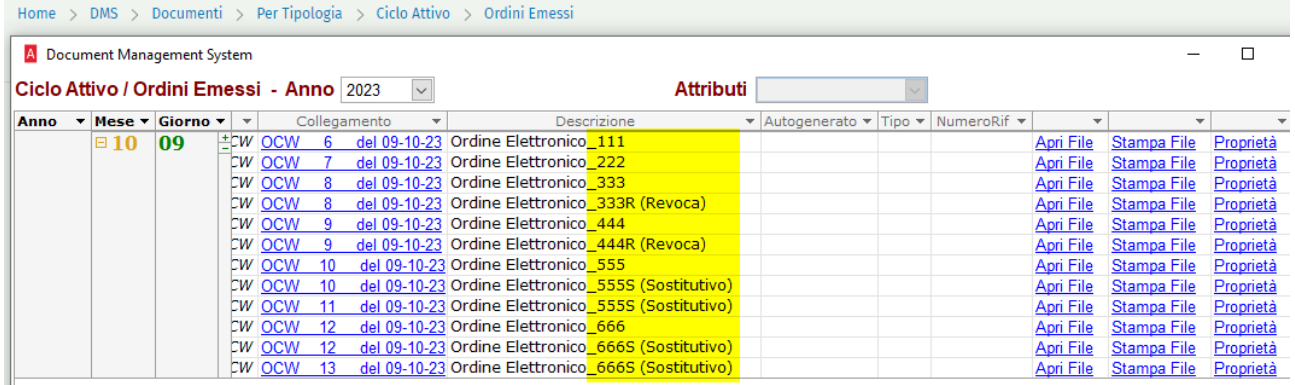

## <span id="page-17-3"></span>**5.1.2 DDT ELETTRONICI**

A partire da questa versione, e solo per le nuove acquisizioni in Arca, che si concretizzano nell'invio del DDT, dal menu Documenti\Documenti Elettronici\DDT Elettronici\Invio o anche Documenti\Ciclo Attivo\DDT\Gestione, bottone Invia Doc. al Cliente nella pagina Generale\Testa, la descrizione proposta automaticamente diventa (evidenziata in giallo la novità):

- "DDT Elettronico**\_Identificativo DMS del documento**", per i DDT normali;
- **■** "DDT Elettronico**\_Identificativo DMS del documento** (scartato)", per i DDT scartati;

Si ricorda che tale descrizione è liberamente modificabile da parte dell'utente.

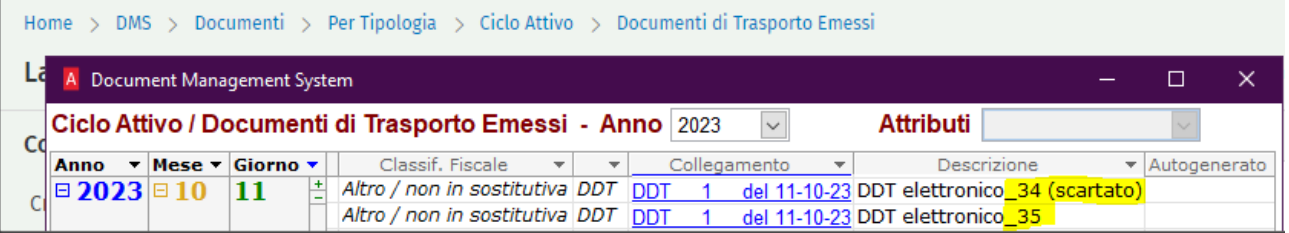

## <span id="page-18-0"></span>6 MICROSOFT EDGE WEBVIEW2 RUNTIME

**Microsoft Edge WebView2 Runtime** è un componente necessario per fruire della nuova HOME PAGE di Arca e sarà **obbligatoriamente richiesto per le future release al fine di garantire l'avvio del prodotto.**

**Dalla release 3-2022 è stato introdotto un messaggio in fase di avvio che notifica l'assenza del componente, ma verrà comunque garantito l'utilizzo del prodotto in modalità di compatibilità precedente.**

Il componente potrebbe già essere presente nel sistema in quanto ampiamente utilizzato in altri prodotti, incluso office 365. Nel caso si renda necessario effettuare azione di verifica preventiva sarà sufficiente rilevarne la presenza nell'elenco delle applicazioni installate tramite pannello di controllo.

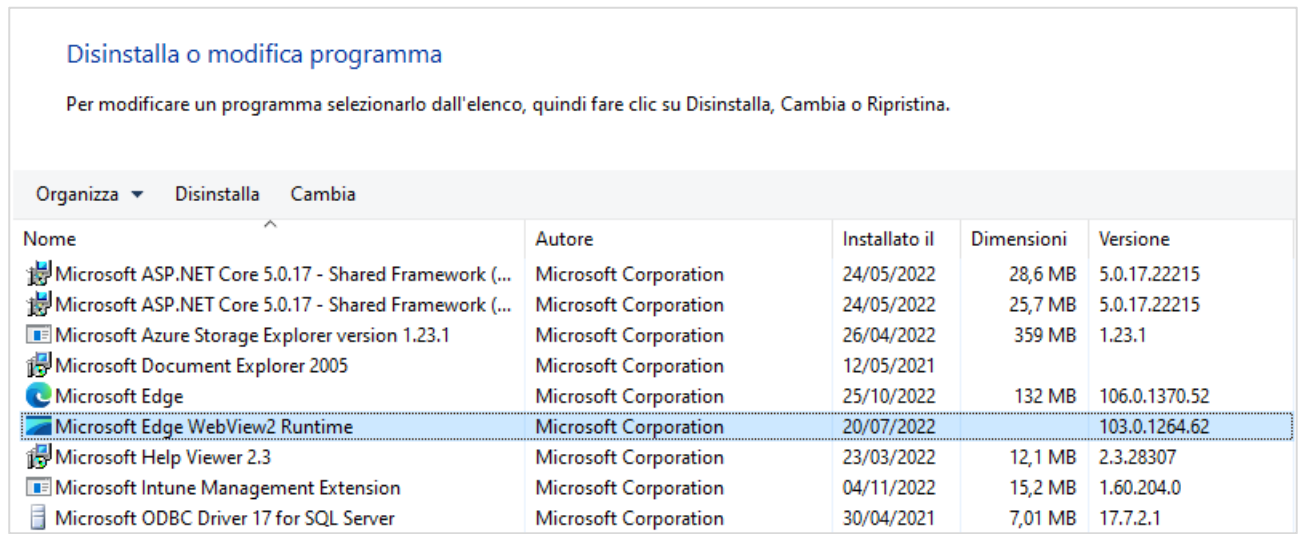

Nel caso non venga rilevata la presenza del componente, all'avvio di Arca comparirà l'avviso che proporrà all'utente l'installazione manuale dal link:

<https://developer.microsoft.com/it-it/microsoft-edge/webview2/#download-section>

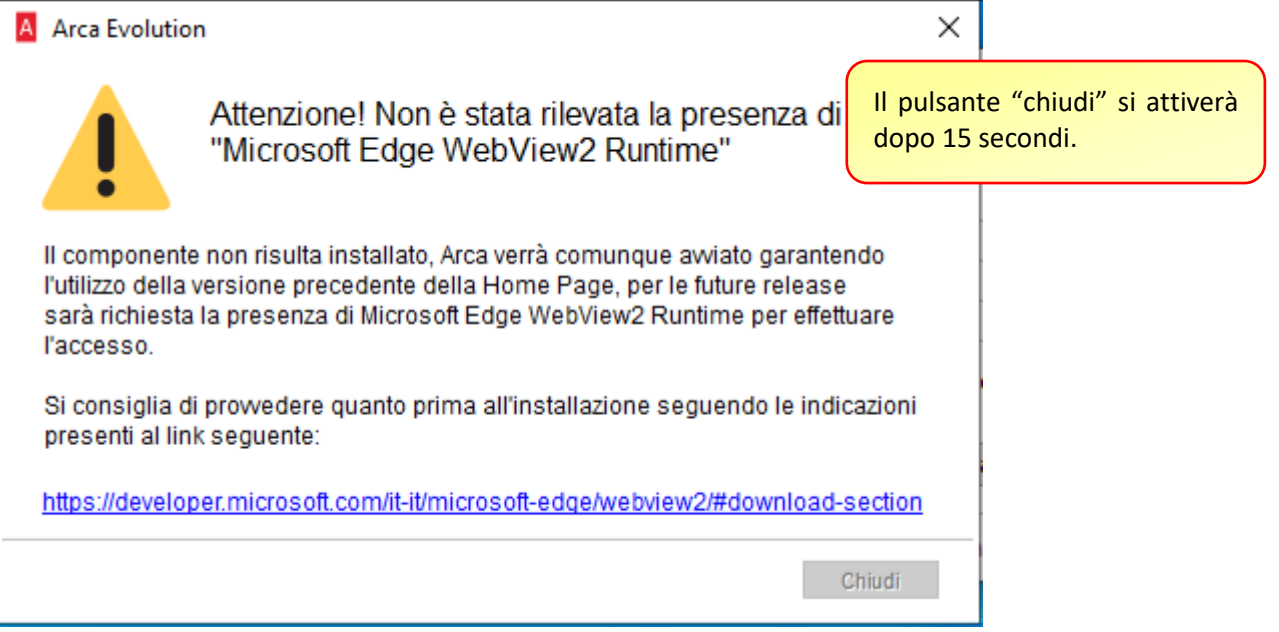

Arca sarà comunque avviato in modalità di sicurezza presentando la precedente home page che utilizza il componente basato su Internet Explorer e non sarà più fruibile a partire dalle future release.

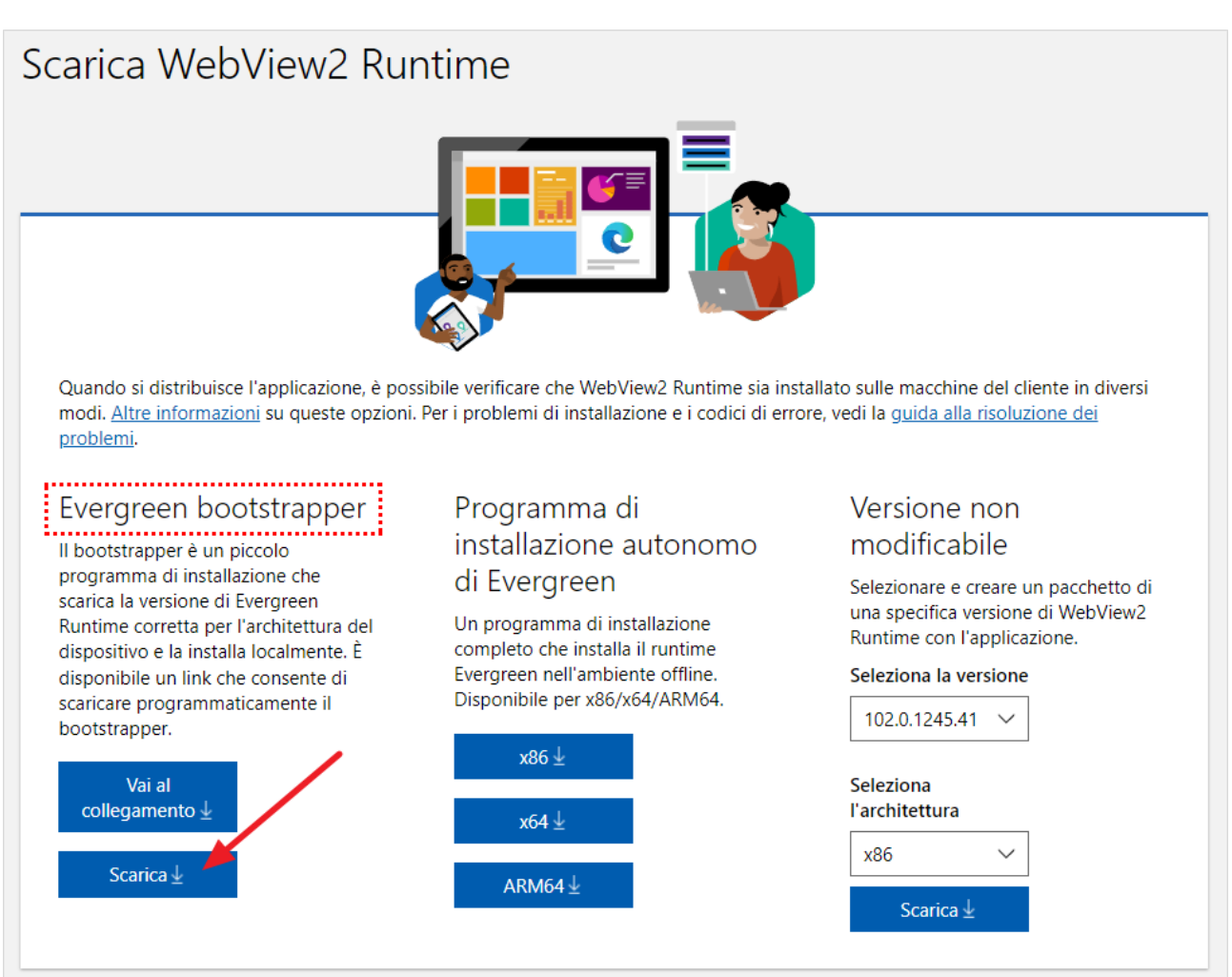

Eseguire il pacchetto scaricato prestando particolare attenzione al livello di diritti consentiti all'utente che ha effettuato accesso al sistema.

Si consiglia di effettuare l'installazione del componente con privilegi elevati eseguendo il pacchetto come amministratore oppure ripetendo l'esecuzione per ogni utente che dovrà accedere al sistema nel caso siano assegnati diritti non amministrativi.

**Ulteriori dettagli tecnici sono disponibili nelle relative note tecniche della release.**

### <span id="page-20-0"></span>7 RILEVA WEB APP VERS. 3.65

### <span id="page-20-1"></span>7.1 HOT-FIX ARCA EVOLUTION

Corretta anomalia per la quale, modificando le rilevazioni e rigenerando il versamento, venivano perse eventuali matricole dichiarate da Rileva.

Inoltre il versamento generato riportava la data odierna invece che quella della rilevazione di fine. Corretta anomalia per la quale, versando quantità decimali, non venivano correttamente calcolati i materiali consumati a causa degli arrotondamenti.

### <span id="page-20-2"></span>7.2 HOT-FIX RILEVA WEB APP

Corretta anomalia per la quale non veniva correttamente proposto il default di ultimo versamento, in base alla parametrizzazione in anagrafica attività.

Corretta anomalia per la quale inserendo uno scarto e tornando indietro nella lista bolle, al rientro nella pagina di chiusura la riga di scarto rimaneva presente come invisibile, scatenando un errore nel calcolo delle quantità versate/consumate.

### <span id="page-21-0"></span>8 VARIE

### <span id="page-21-1"></span>8.1 ABI CAB

Sono stati aggiornati i dati Abi Cab al mese di Ottobre 2023.

Prima di importare il file degli Abi Cab, consigliamo di inserire, se non presente, la provincia SU:

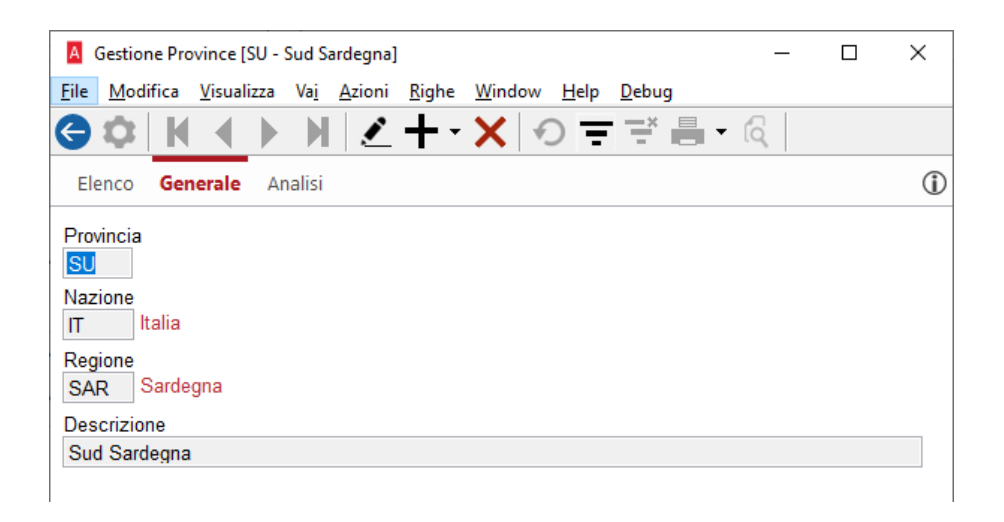

In caso contrario potrebbe verificarsi il seguente errore:

```
Il valore della chiave "Cd Nazione, Cd Provincia" nella
                                                        \hat{\mathbf{A}}tavola AbiCab (AbiCab) non è presente nella tavola
Provincia (Province), impossibile inserire/aggiornare il
record
L'istruzione UPDATE è in conflitto con il vincolo FOREIGN
KEY "FK AbiCab Provincia". Il conflitto si è verificato
nella tabella "dbo. Provincia" del database "ADB
                                                   \epsilon_{\rm s}-------------
SQLErrNo 23000
OdbcErrNo 547
ADD_..asp_UpdateAbiCab
```
Se si verificherà, basterà creare la provincia SU sopra citata e poi rilanciare l'import degli Abi Cab.

# <span id="page-22-0"></span>8.2 TIPO COSTO: "FIFO CONTINUO"

In Servizio\Impostazioni sezione DISTINTA BASE, è stato aggiunto il TIPO COSTO "Fifo Continuo" che funziona come tutte le altre voci esistenti.

Home > Servizio > Impostazioni ы.

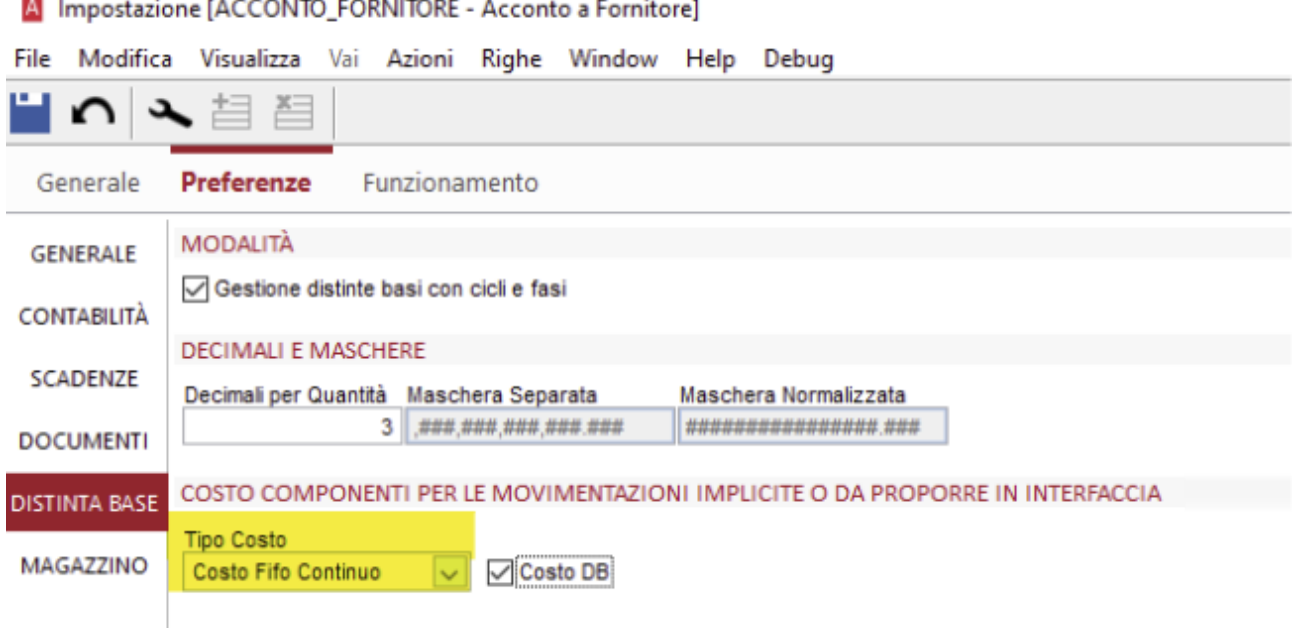